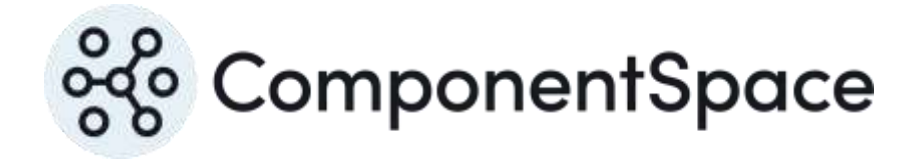

Copyright © ComponentSpace Pty Ltd 2004-2024. All rights reserved. www.componentspace.com

# **Contents**

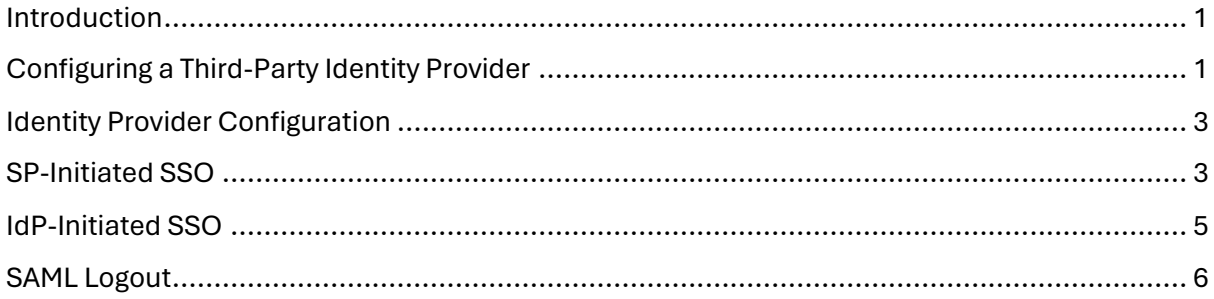

## <span id="page-2-0"></span>Introduction

This document describes integration with Google as the service provider.

For information on configuring Google for SAML SSO, refer to the following articles.

<https://support.google.com/a/answer/60224>

<https://support.google.com/a/answer/2463723>

## <span id="page-2-1"></span>Configuring a Third-Party Identity Provider

Log into Google as an administrator.

<https://admin.google.com/>

#### Select Security.

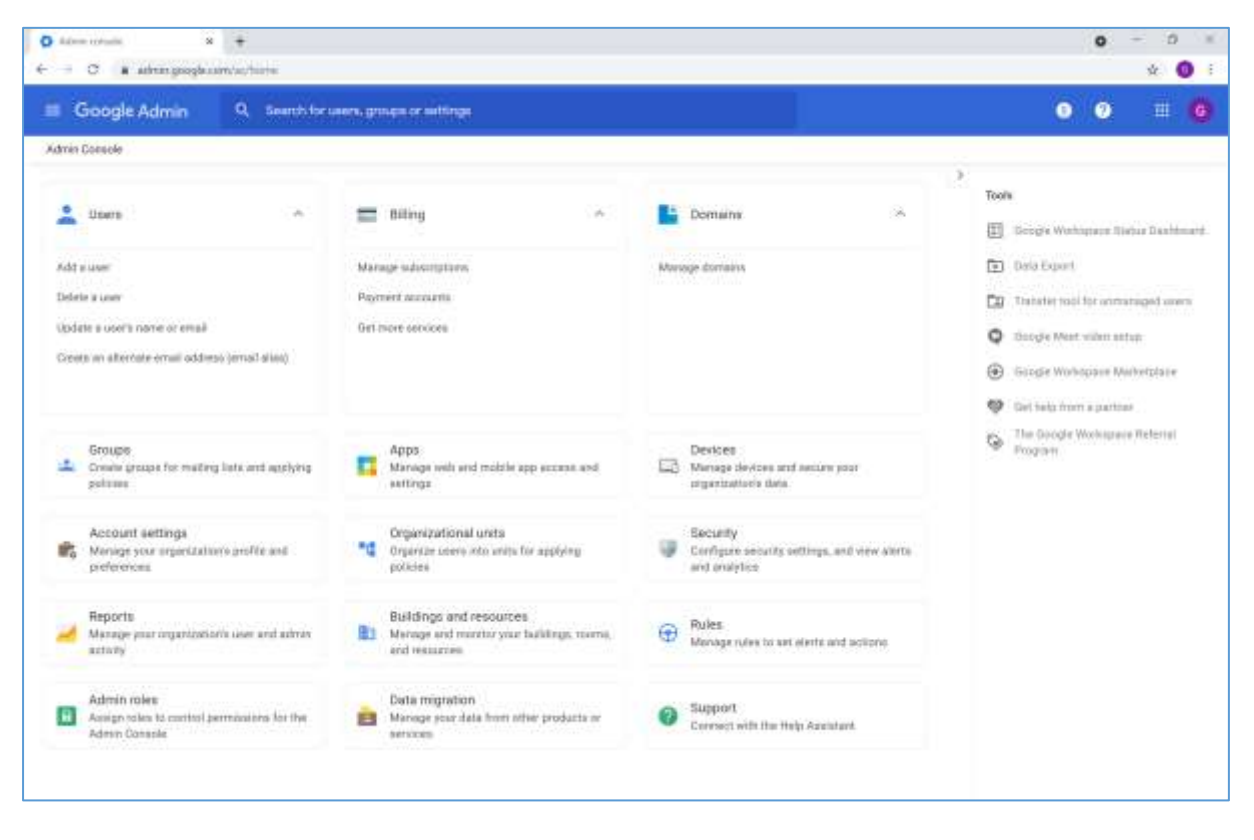

Select Set up single sign-on (SSO) with a third party IdP.

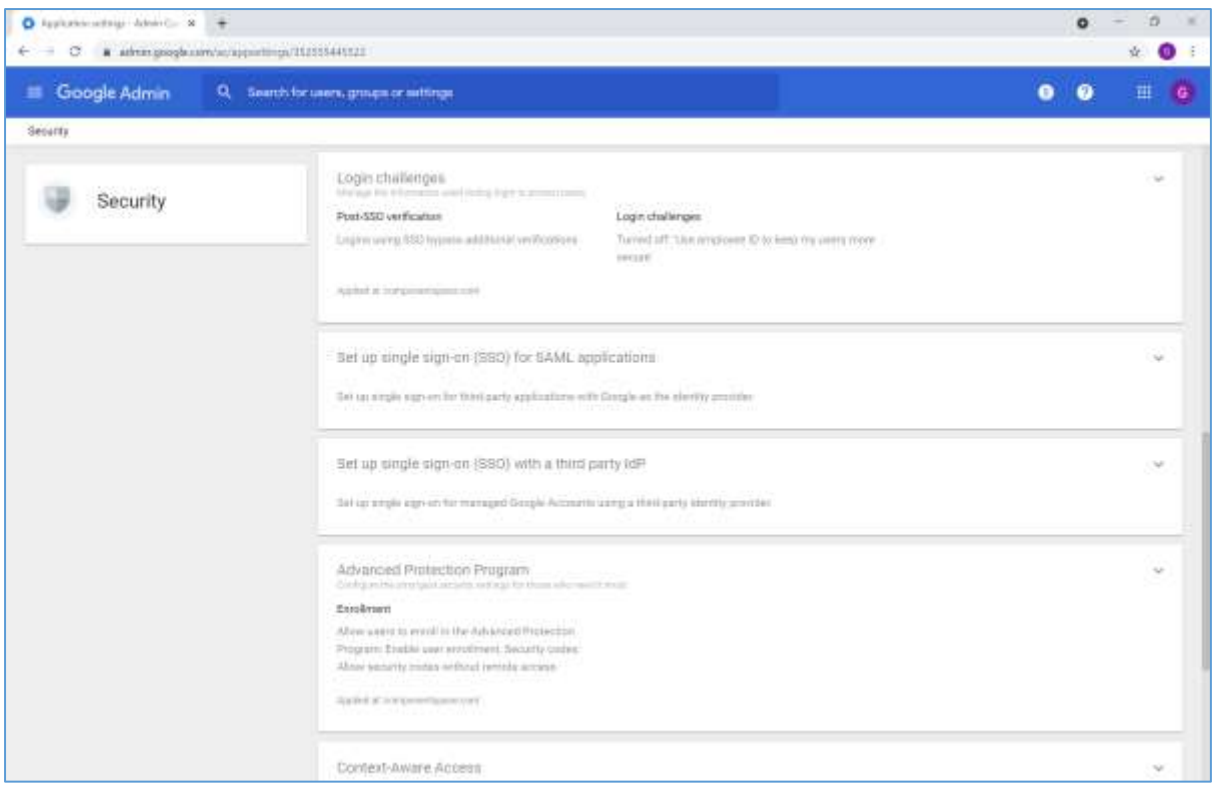

The sign-in page URL is the SSO service.

For example:

<https://localhost:44313/SAML/SingleSignOnService>

The sign-out page URL is not for SAML logout. Instead, Google will perform a redirect to this URL on logout.

The ExampleIdentityProvider has been modified to support both HTTP Post (e.g. Log out button click) and HTTP Get (e.g. Google redirect) requests to this endpoint.

For example:

<https://localhost:44313/Identity/Account/Logout>

The optional change password URL is not part of SAML SSO or logout. Google will redirect to this page if the user wishes to change their password.

For example:

<https://localhost:44313/Identity/Account/Manage/ChangePassword>

The verification certificate is the identity provider's certificate file.

For example:

Idp.cer

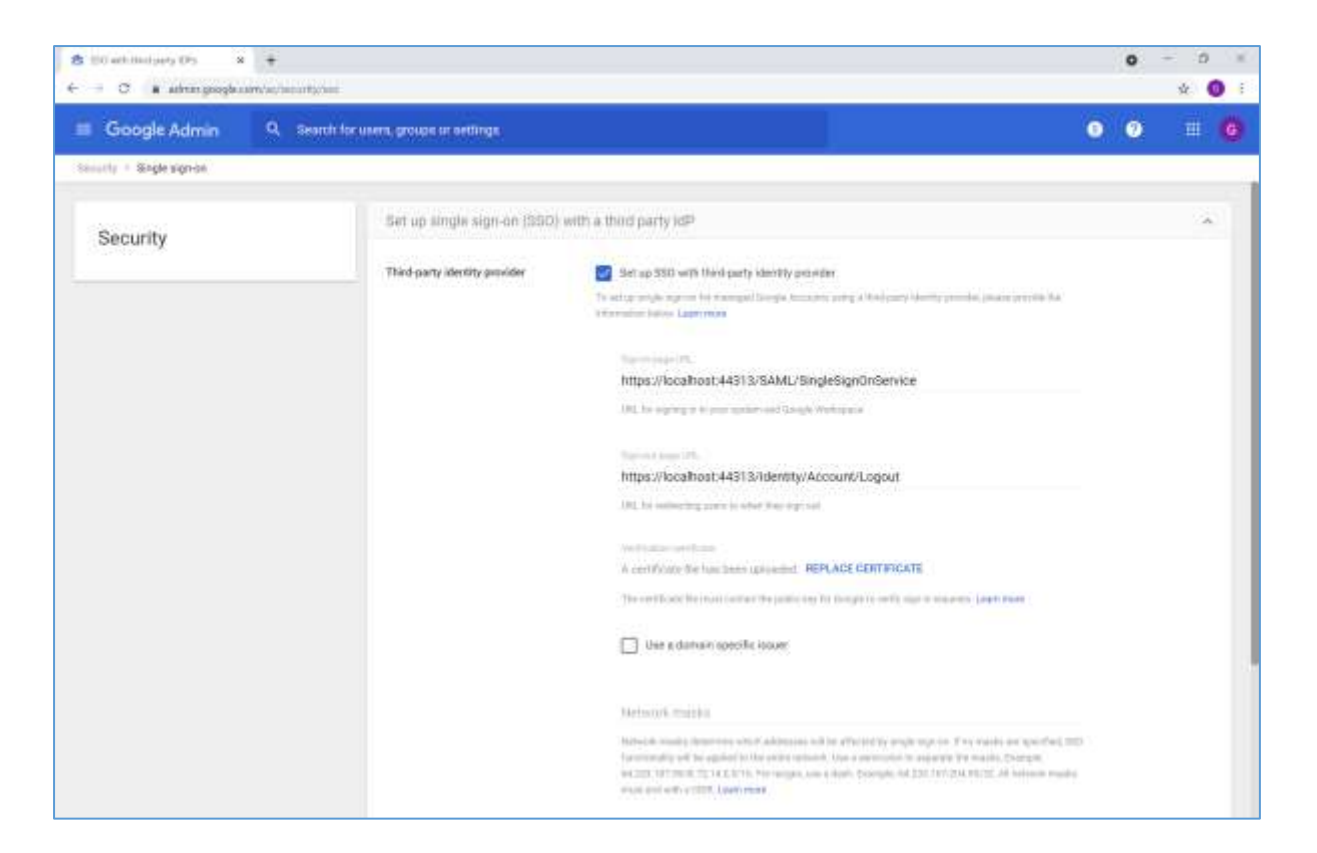

## <span id="page-4-0"></span>Identity Provider Configuration

The following partner service provider configuration is included in the example identity provider's SAML configuration.

<PartnerServiceProvider Name="google.com" Description="Google Apps" SignSAMLResponse="true"> </PartnerServiceProvider>

Ensure the PartnerName specifies the correct partner service provider.

The relay state specifies the target URL once IdP-initiated SSO completes.

```
<add key="PartnerSP" value="google.com"/>
<add key="TargetUrl" value="https://docs.google.com/a/componentspace.com"/>
```
#### <span id="page-4-1"></span>SP-Initiated SSO

Browse to the application URL which includes the domain name.

For example:

<https://docs.google.com/a/componentspace.com>

Log in at the example identity provider.

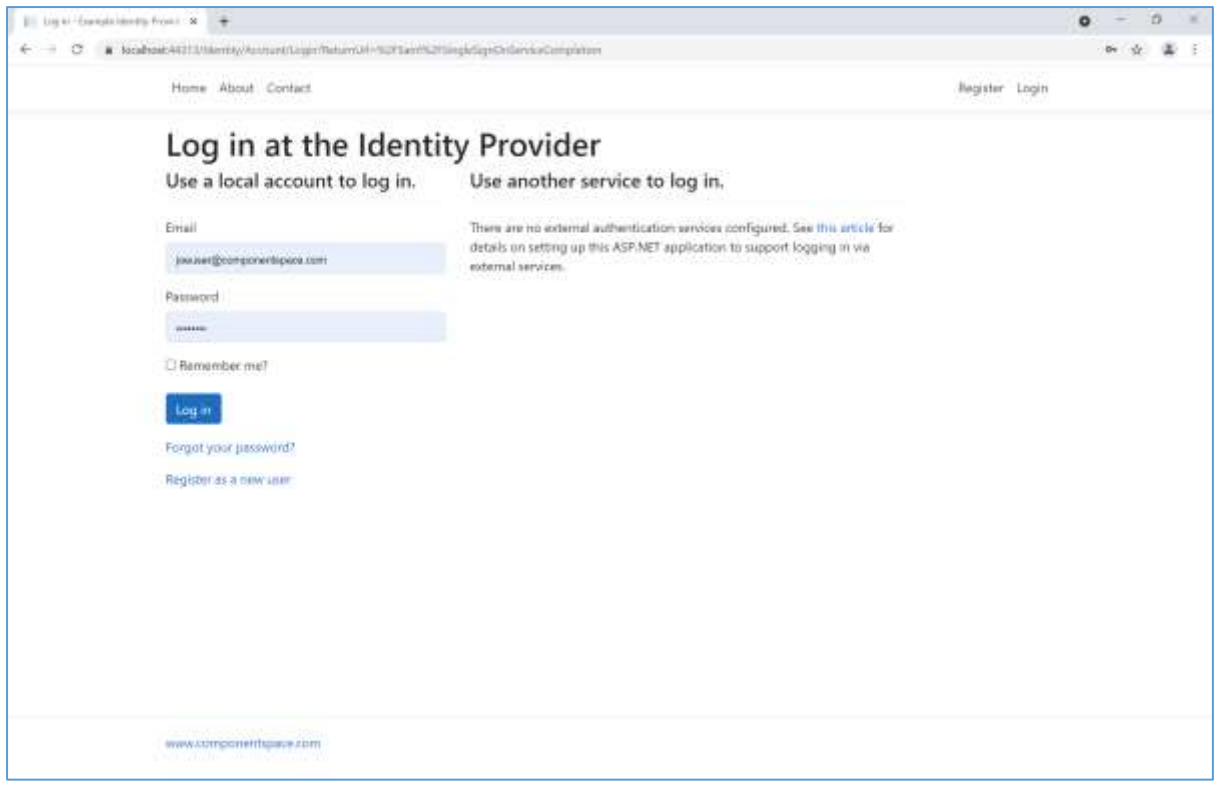

The user is automatically logged in at the service provider.

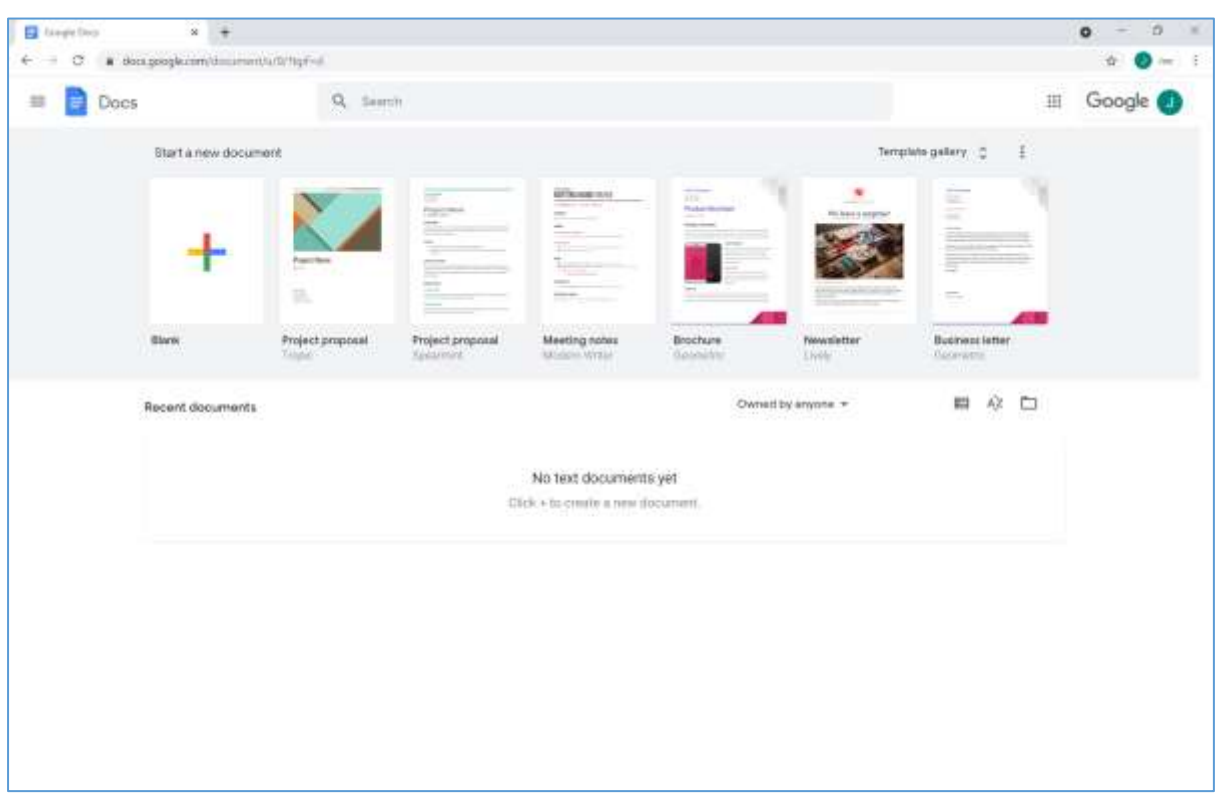

# <span id="page-6-0"></span>IdP-Initiated SSO

Browse to the example identity provider and login.

Click the SSO to the Service Provider button.

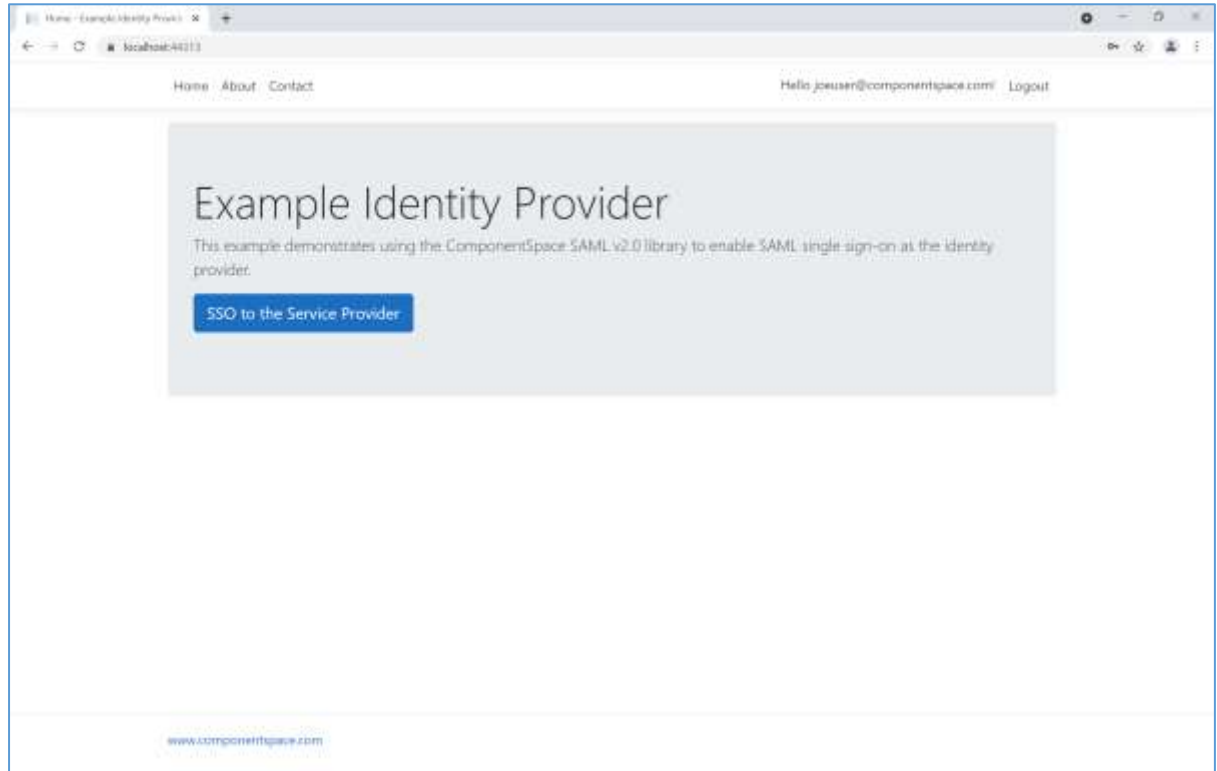

The user is automatically logged in at the service provider.

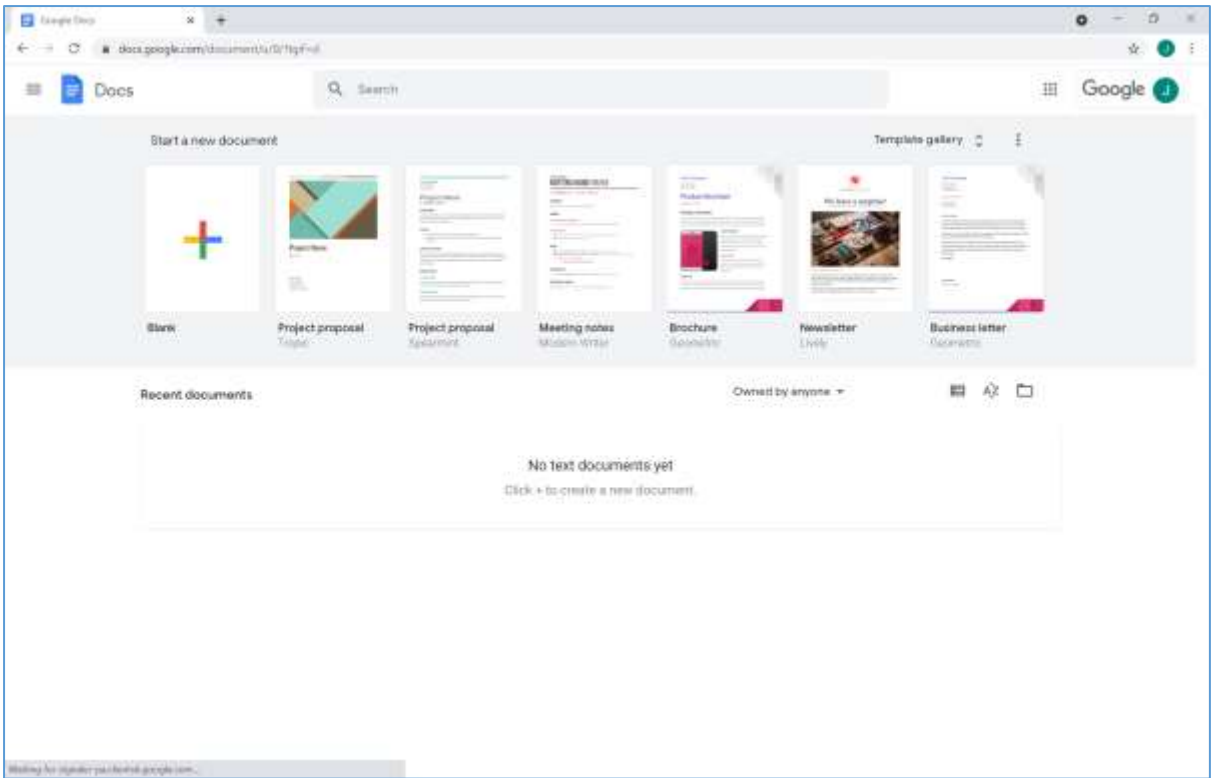

# <span id="page-7-0"></span>SAML Logout

Google doesn't support SAML logout.